App herunterladen:

Bitte laden Sie sich ab dem 27.04.2023 aus dem Play-Store / Apple-Store die D-Ticket:App herunter und registrieren Sie sich.

google Playstore: https://play.google.com/store/apps/details?id=eu.highq.mytraq.dticket

Apple Store: https://apps.apple.com/us/app/d-ticket-app/id1672580755

Nach Freischaltung ist Ihr Deutschlandticket in der App verfügbar.

In der App:

1. Registrieren – Button –drücken

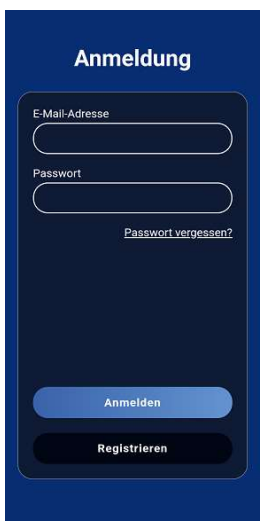

Angaben wie Vorname, Name, E-Mail, 2mal das Passwort erfassen

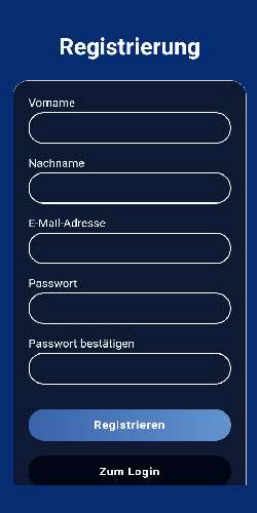

## Es folgt der Hinweis:

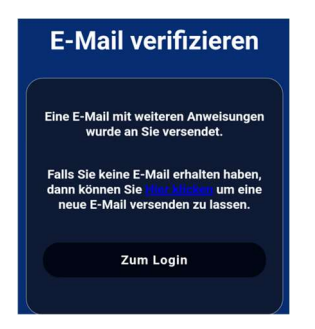

Die E-Mail-Adresse muss mit der eingehenden Mail verifiziert werden.

## Anmeldung

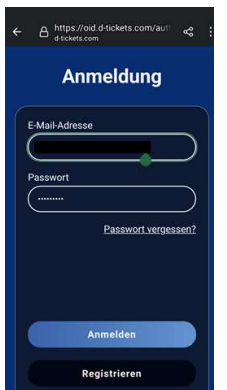

Adressangaben etc. ergänzen

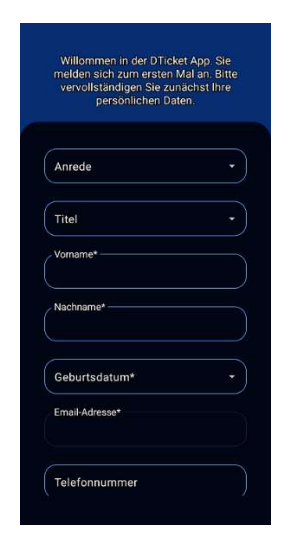

## Vertragspartner SWA auswählen

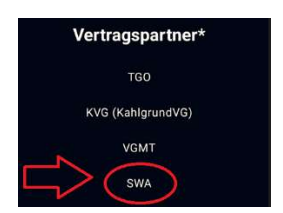

## Adresse eingeben

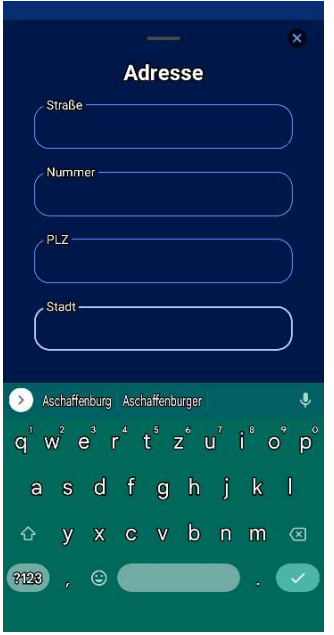

Wenn die Registrierung abgeschlossen ist wird in der App dann folgende Screen angezeigt:

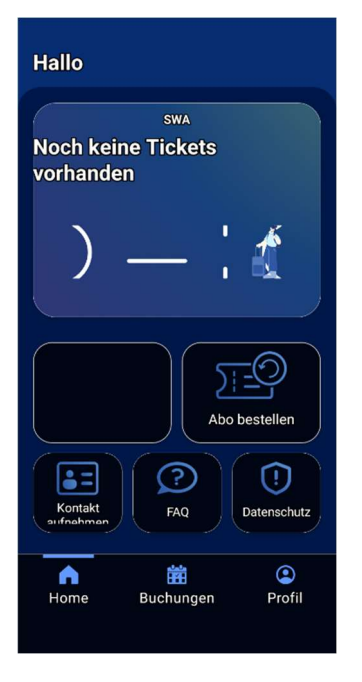

Auf dem Feld Abo bestellen klicken. Es wird eine Bestellmöglichkeit aufgerufen (siehe hierzu gesonderte Information).

Wenn die Bestellung erfolgreich ist wird ein Ticket angezeigt.

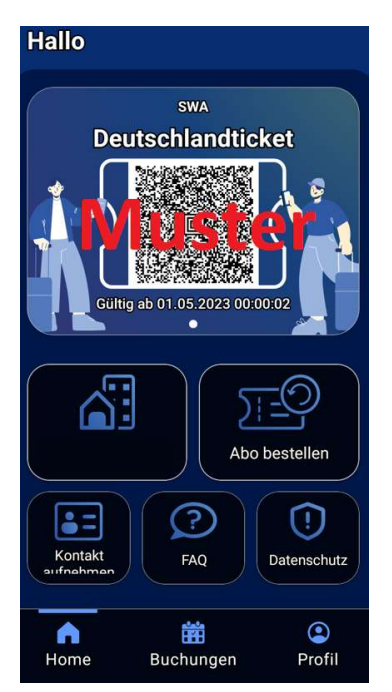

Durch Aufruf wird dies dann angezeigt.

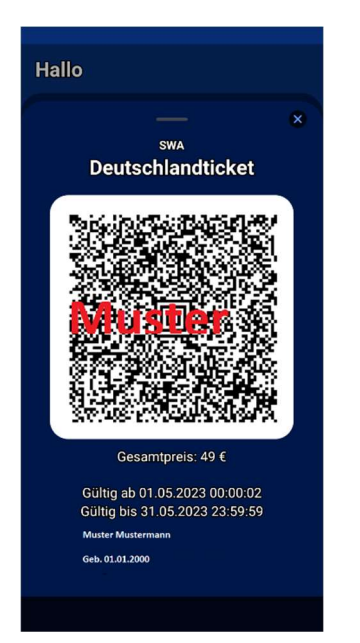